*Université de Picardie Jules Verne Informatique – Master CCM INSSET – Saint-Quentin*

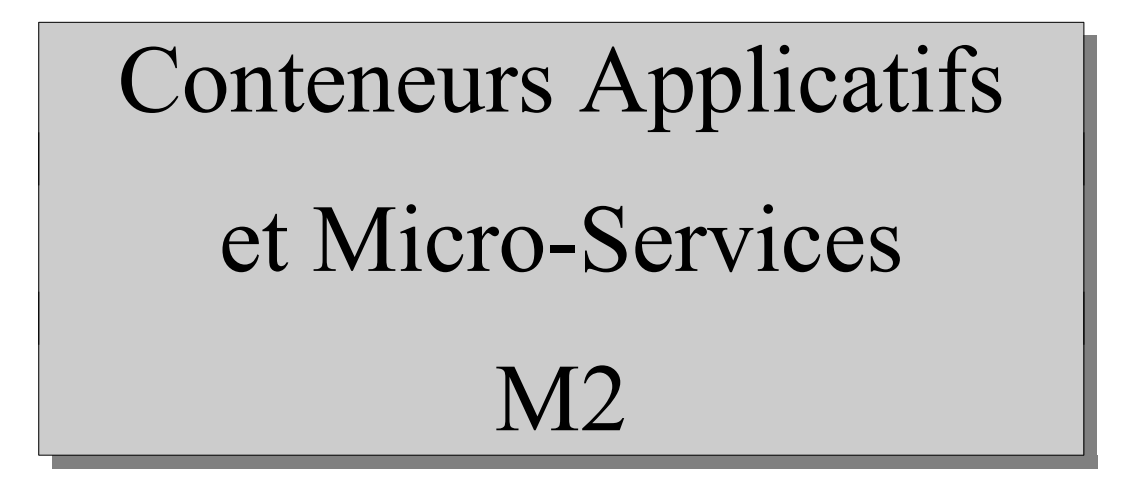

C. Drocourt

cyril.drocourt@u-picardie.fr

# **Cours 4.4 : Swarm et les volumes**

<span id="page-1-0"></span>V2023.01

#### Table des matières

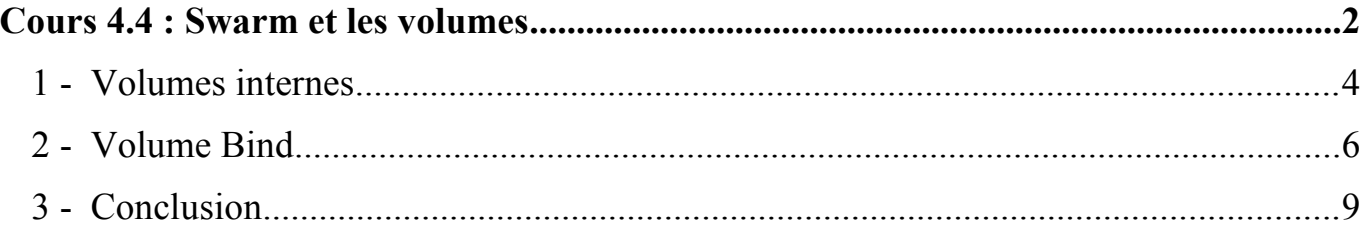

#### **1 - Volumes internes**

Les volumes s'utilisent de la même manière qu'avec la commande « docker », et les différents types sont les mêmes, ainsi pour créer un volume interne :

root@primary:~# **docker volume create test1**

Pour y placer une page Web quelconque :

root@primary:~# **echo "<html><body>coucou</body></html>" > /var/lib/docker/volumes/test1/\_data/index.html**

Pour l'utiliser dans un service Swarm avec Nginx par exemple :

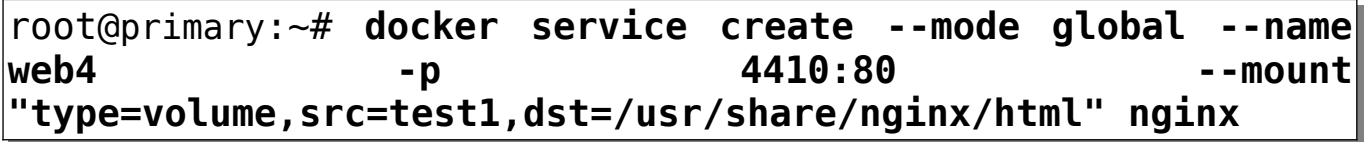

On vérifie :

| root@primary:~# <b>docker service ls</b> |  |           |                |              |  |  |  |  |  |
|------------------------------------------|--|-----------|----------------|--------------|--|--|--|--|--|
| ID                                       |  | NAME MODE | REPLICAS IMAGE |              |  |  |  |  |  |
| $w45r6ijp$ lkx $1$ web $4$ qlobal        |  |           | 3/3            | nginx:latest |  |  |  |  |  |

Que se passe t'il si l'on fait plusieurs requêtes successives ?

```
root@primary:~# curl 10.3.134.XXX:4410
...
root@primary:~# curl 10.3.134.XXX:4410
... 
root@primary:~# curl 10.3.134.XXX:4410
...
```
## **2 - Volume Bind**

Sur le maître, nous allons créer un répertoire et placer un fichier « index.html » spécifique :

```
root@primary:~# mkdir -p /mnt/www
root@primary:~# echo "<html><body>master</body></html>" >
/mnt/www/index.html
```
Idem sur l'esclave 1 :

root@secondary:~# **mkdir -p /mnt/www** root@secondary:~# **echo "<html><body>slave 1</body></html>" > /mnt/www/index.html**

Idem sur l'esclave 2 :

root@secondary:~# **mkdir -p /mnt/www** root@secondary:~# **echo "<html><body>slave 2</body></html>" > /mnt/www/index.html**

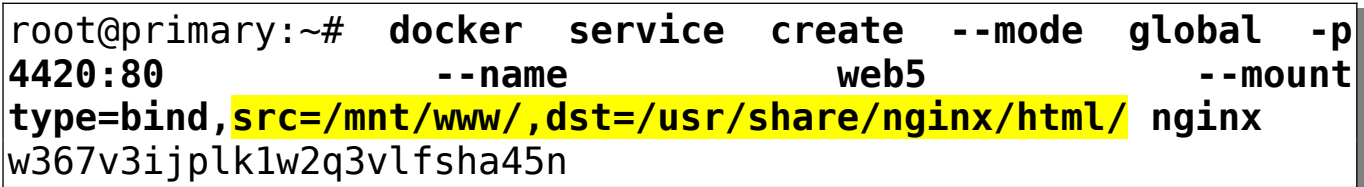

On vérifie :

| root@primary:~# docker service ls |  |           |  |                |  |  |  |  |  |
|-----------------------------------|--|-----------|--|----------------|--|--|--|--|--|
| ID                                |  | NAME MODE |  | REPLICAS IMAGE |  |  |  |  |  |
| $w367v3ijplk1$ web5 global $2/2$  |  |           |  | nginx:latest   |  |  |  |  |  |

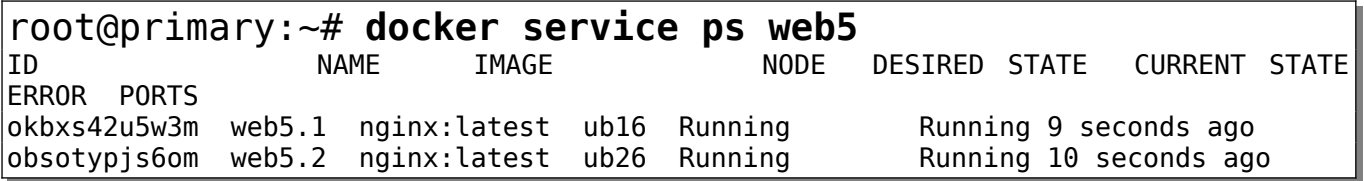

Nous allons maintenant vérifier en faisant deux requêtes successives sur le même nœud, comme Swarm va effectuer un « Load Balancing », nous devrions avoir la requête effectuée sur chaque nœud :

```
root@primary:~# curl 192.168.13.1:4420
<html><body>master</body></html>
```

```
root@primary:~# curl 192.168.13.1:4420
<html><body>slave 1</body></html>
```

```
root@primary:~# curl 192.168.13.1:4420
<html><body>slave 2</body></html>
```
### **3 - Conclusion**

Il faut donc impérativement utiliser un système de fichier réseau de type NFS, GlusterFS, Cephfs, … Qui peut être intégré :

- **Au niveau système** : dans ce cas c'est complètement transparent pour Swarm qui continue à utiliser des points de montage locaux,
- **Au niveau Docker** : qui permet via des plugins, de monter des systèmes de fichiers réseaux lors de la création de containers et de services (option de mount).